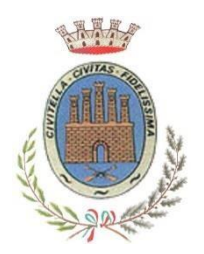

COMUNE DI CIVITELLA DEL TRONTO

*ISTRUZIONE PUBBLICA Servizi Ristorazione Mensa e Trasporto Scolastico*

# **MANUALE DI UTILIZZO DEL "PORTALE DEL GENITORE"**

Il servizio di mensa scolastica è informatizzato.

Dal "PORTALE DEL GENITORE" **<https://www7.eticasoluzioni.com/civitelladeltrontoportalegen>** raggiungibile da qualsiasi Smartphone PC, Tablet, **le famiglie dovranno iscrivere i propri figli.** Per accedervi servono le **CREDENZIALI SPID (Sistema Pubblico dell'Identità Digitale), CIE o il codice utente e la relativa password nel caso in cui si è effettuata l'iscrizione mediante codice fiscale.**

**L'iscrizione è obbligatoria per tutti in quanto, coloro che non risulteranno iscritti, non potranno accedere alla mensa scolastica.**

A ogni bambino iscritto il programma assegna un codice utente che rimarrà lo stesso per tutti gli anni scolastici. **L'account del proprio figlio/a sarà attivo, per primo accesso e ricariche, a partire dal mese di ottobre.**

LA PRENOTAZIONE GIORNALIERA DEL PASTO E' AUTOMATICA PER TUTTI I BAMBINI REGOLARMENTE ISCRITTI AL SERVIZIO.

**I PASTI SONO PRODOTTI SOLO SE PREPAGATI**.

**IN CASO DI MANCATO PAGAMENTO IL PASTO NON SARA' GARANTITO**.

In caso di **ASSENZA** del bambino **LA DISDETTA (CANCELLAZIONE) DEL PASTO E' A CARICO DEL GENITORE.**

**IN CASO DI MANCATA DISDETTA IL PASTO VERRÀ ADDEBITATO.**

#### *1) COME DISDIRE (CANCELLARE) IL PASTO IN CASO DI ASSENZA*

Il genitore può comunicare l'assenza del bambino dal servizio mensa, scegliendo tra uno dei seguenti modi:

a) **Attraverso COMUNICAPP,** la App scaricabile direttamente dal proprio smartphone o tablet. Selezionare nel calendario il giorno, o più giorni, in cui il bambino sarà assente e non usufruirà del pasto quindi cliccare il tasto "disdetta"

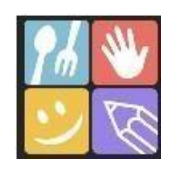

b) **Attraverso, SMARTPHONE, TABLET, PC.** Aprire **Google** e digitare "**PORTALE DEL GENITORE"** Cliccare "entra con Myid-Spid". Nella sezione "PRESENZE" selezionare nel calendario il giorno, o più giorni, in cui il bambino sarà assente e non usufruirà del pasto, quindi cliccare il tasto "disdetta".

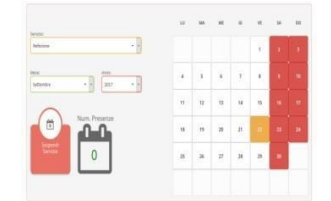

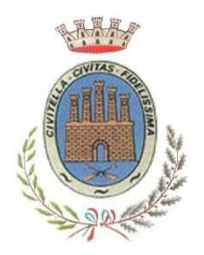

COMUNE DI CIVITELLA DEL TRONTO *ISTRUZIONE PUBBLICA Servizi Ristorazione Mensa e Trasporto Scolastico*

- c) Attraverso **TELEFONO CELLULARE,** digitando il numero **0294757505.** Verrà chiesto di digitare il **CODICE DISDETTA PASTO DI 8 CIFRE** che si trova nella "Lettera credenziali" ricevuta al momento dell'iscrizione. **LA DISDETTA DEVE ESSERE EFFETTUATA A PARTIRE DALLE 18,00 DEL GIORNO PRECEDENTE ALLE 9,15 DEL GIORNO DELLA DISDETTA.**
- d) Attraverso **TELEFONO FISSO,** digitando il numero verde **800662452.** verrà chiesto di digitare il **CODICE DISDETTA PASTO DI 8 CIFRE** che si trova nella "Lettera credenziali" ricevuta al momento dell'iscrizione. **LA DISDETTA DEVE ESSERE EFFETTUATA A PARTIRE DALLE 18,00 DEL GIORNO PRECEDENTE ALLE 9,15 DEL GIORNO DELLA DISDETTA.**

## *2) COME PAGARE I PASTI*

### **I PASTI DEVONO ESSERE PAGATI ANTICIPATAMENTE**

I pagamenti dei pasti possono essere effettuati attraverso una delle seguenti modalità:

**A) Pagamento ONLINE con PagoPA** utilizzando le **credenziali SPID** tramite il "Portale del genitore" ol'applicazione Comunicapp con:

• **carta di credito.** La ricarica verrà registrata in un tempo massimo di 24 ore ( 48 nel fine settimana) Per il pagamento con carta di credito e avviso di pagamento basterà accedere alla voce "Pagamenti-Effettua una ricarica"

- **tramite generazione dell'avviso di pagamento**. Generando l'avviso di pagamento si entrerà in possesso del QR code o del codice IUV (Identificativo Univoco Versamento) e si potrà pagare: - presso le agenzie della banca;
	- utilizzando l'home banking del PSP (riconoscibili dai loghi CBILL o pagoPA);
	- presso gli sportelli ATM abilitati delle banche;
	- presso i punti vendita di SISAL, Lottomatica e Banca5;
	- presso gli uffici postali.

La **certificazione delle spese sostenute per il servizio mensa scolastica,** valida per la dichiarazione dei redditi, sarà disponibile nel "Portale del Genitore" a partire dal mese di febbraio alla voce "PAGAMENTI" > "DICHIARAZIONE 730" (si ricorda di **CONSERVARE LE RICEVUTE / SCONTRINI DEI PAGAMENTI EFFETTUATI)**.

#### *3)* **COME CONTROLLARE IL CREDITO DISPONIBILE DEL SERVIZIO MENSA**

Tramite il PORTALE DEL GENITORE e l' App COMUNICAPP alla voce "PAGAMENTI", è possibile verificare i versamenti effettuati, i pasti addebitati, il saldo disponibile e GENERARE L'ESTRATTO CONTO.

#### **SI RICORDA CHE LA VERIFICA DELL'AMMONTARE DEL CREDITO ANCORA DISPONIBILE È UNA RESPONSABILITÀ A CARICO DELLE FAMIGLIE.**

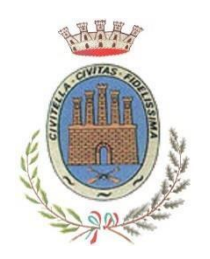

COMUNE DI CIVITELLA DEL TRONTO *ISTRUZIONE PUBBLICA Servizi Ristorazione Mensa e Trasporto Scolastico*

### *4)* **COSA SUCCEDE SE SI ESAURISCE IL CREDITO**

### **In caso di credito pari a zero il pasto non sarà garantito**

**Prima dell'esaurimento del credito il programma invia alla famiglia un sms di allerta sistematicamente ogni venerdì pomeriggio.**

#### *5)* **COME VIENE GESTITO IL CREDITO PRESENTE A FINE ANNO SCOLASTICO**

**Il credito residuo alla fine dell'anno scolastico sarà automaticamente trasferito nell'anno successivo.**

A chi termina il ciclo scolastico della scuola primaria (classe quinta) si consiglia di effettuare una ricarica che copra il numero di pasti necessari a concludere l'anno. In caso contrario il credito verrà rimborsato inviando una richiesta alla seguente mail: segreteria@pec.comunecivitelladeltronto.it

**In caso di fratelli, il credito residuo del bambino che non usufruirà più del servizio potrà essere trasferito sul conto del fratello ancora iscritto**. La richiesta di trasferimento dovrà essere inviata via mail all'indirizzo: segreteria@pec.comunecivitelladeltronto.it